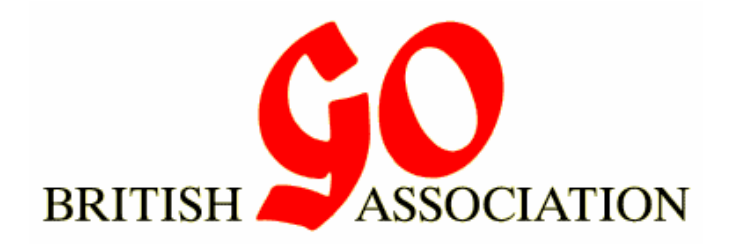

# **BGA Online Congress 2021 Youth Playing Information**

## **Schedule**

#### **Sunday 7th March**

- **09:20-09:50 UTC/GMT** Registration
- 10:00 UTC/GMT Round 1.
- **11:30 UTC/GMT** Round 2.
- **13:30 UTC/GMT** Round 3.
- **15:00 UTC/GMT** Round 4.
- **16:30 UTC/GMT** Round 5.

### **Rules**

- Pairings: McMahon system
- AGA rules
- Even games where ever possible
- Time limits: **30 minutes** + Canadian overtime 10 stones in 1 minute

# **Missing Rounds**

We assume you are playing all rounds unless you are forced to withdraw and tell us so after your previous game ends.

# **Registration**

Please tell us when you arrive by saying "Hello" in chat in the room and make sure we've seen you, else you might be missed out of the pairing if we think you are not coming. Registration ends at 09:50, ten minutes before start time.

# **Step 1: Check pairings**

Pairings will be published just before each round. Announcements will be posted in the OGS group BGA Online Congress 2021 https://online-go.com/group/7952 (note this is a different group from the usual youth tournaments).

The pairings will appear at **http://www.britgo.org/onlineyouth**

### **Step 2 - Black: Challenge opponent**

The player taking **Black** should challenge their opponent on OGS.

At the round start time, use the following procedure to challenge your opponent:

First, ensure you are logged onto OGS and on the BGA Online Congress 2021 group page: https://online-go.com/group/7952

Now, in the list of players on the right, find your opponent and click on them (you might need to look through several pages of players to find them).

Clicking on the player will give a pop-up box, from which you can select the **'Challenge'** button. You can also select "Message" from here to start one-on-one chat – you can ignore the orange buttons which will be different for you.

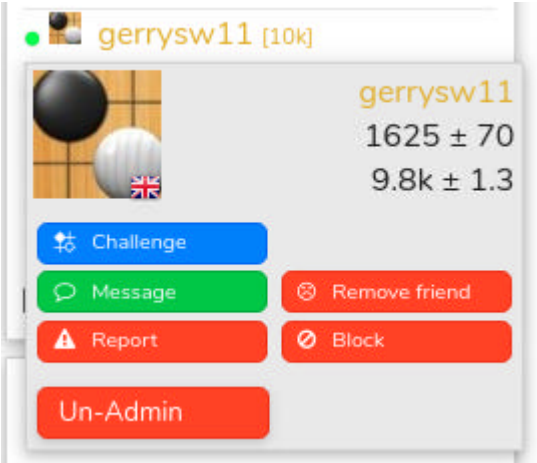

You will be now presented with a pop-up box to set the game options:

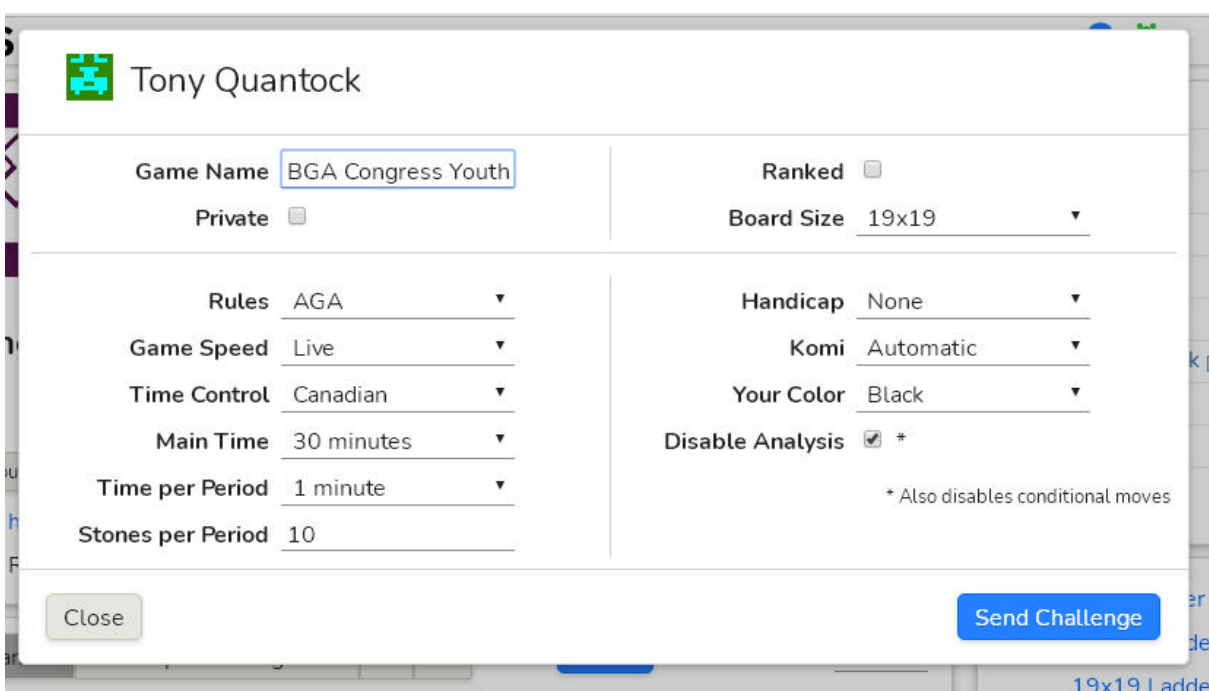

#### **Ensure the settings are as follows:**

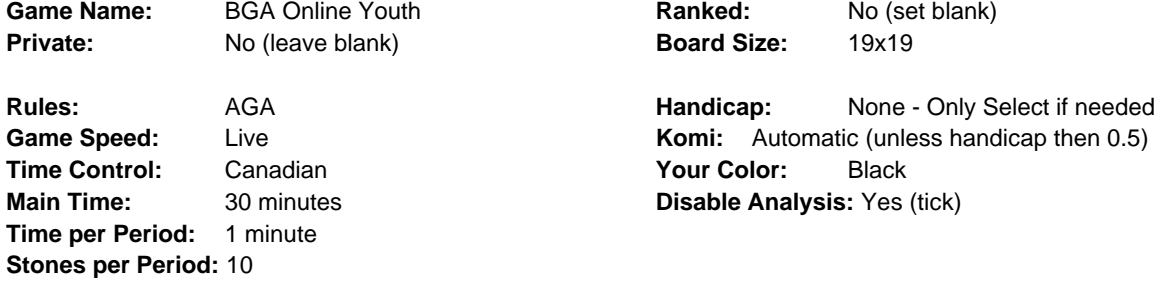

It's important that the settings are correct - so please take care and double-check everything.

Once you are happy that the settings are correct, hit the **'Send Challenge'** button.

Once you've created the challenge, wait for your opponent to accept it. Try chatting to them using the Message function if they are not accepting it.

#### **Step 2 - White: Accept challenge**

If you are playing White, then wait for your opponent to challenge you to the game.

Ensure you are logged onto OGS and on the BGA Online Congress 2021 group page: https://online-go.com/group/7952

Once your opponent challenges you, you should get a notification at the very top-right of the page (you should see a blue circle with a white number in it to indicate notifications you have but it's quite small) and, if your sound is on, an audible challenge. Clicking on the notification should take you into the game.

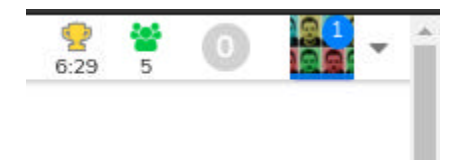

Clicking on the notification should show you the challenge and allow you to accept it. Here is an example from another tournament:

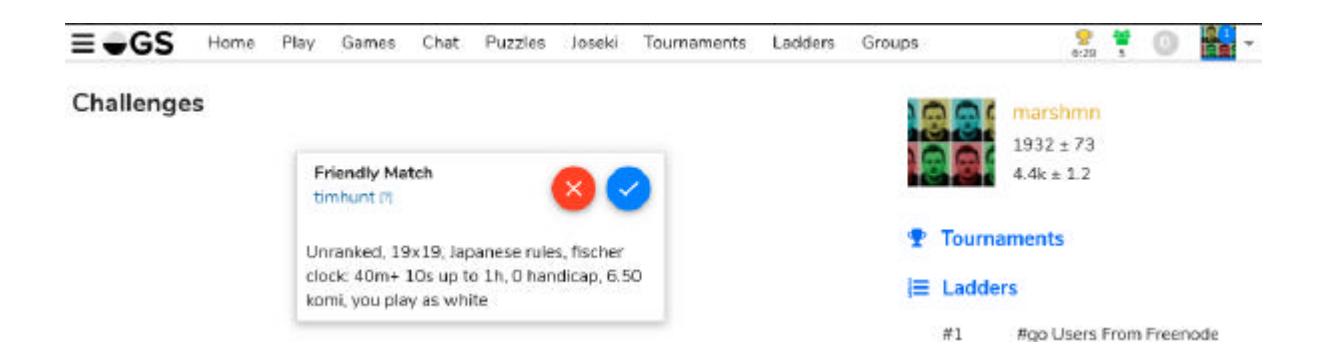

Alternatively, if you go back to the 'Home' page within OGS, you should see challenges listed there.

### **Step 3: Play your game**

Please play fairly. There should be **no** use of external aids such as AI software, joseki dictionaries, parents or anything else of the like. We are trusting people to play fairly!

The 'pause game' function should **not** be used apart from exceptional circumstances, for instance if your opponent drops out.

### **Step 4: Record result**

**Tell us the id of the winner in chat** and check that we saw your message.

The winner should report the result - but please check that the result has been reported even if you lost...

### **Step 5: Start next game**

Start the next game when the draw is announced at the next round time. If a player is more than 30 minutes late the game will be lost and they may be removed from the next round. Let us know if there is a problem.

### **Q&A**

#### **What happens if my opponent doesn't arrive at the start time?**

For the first round if your opponent doesn't accept your challenge (if you're Black), or doesn't challenge you (if you're White), tell us in chat and we will try and find out if there is an issue.

If a player doesn't start their game within 30 minutes of the start time they will be removed from the tournament and the player who is present will either be re-paired or will win by default as appropriate.

#### **What happens if there is some game dispute?**

Contact me if there is any dispute which needs resolution.

#### **Is undo allowed for miss-clicks?**

If you genuinely miss-click you can request an undo immediately. If your opponent requests an undo then you should accept it unless you really feel that it is foul-play. The corrected play should then be made immediately.

We expect players to be honest and to only use undo for genuine miss-clicks.

#### **What should I do if I become disconnected?**

If you become disconnected, you can try:

- Check your Internet connection
- Refresh your browser window
- Restart your browser
- Restart your computer

#### **What should I do if my opponent becomes disconnected?**

If your opponent becomes disconnected, to prevent them losing the game if they can't get back into the game within a few minutes, please use the 'Pause game' feature from the righthand menu panel in the game so that you can wait for them to return.

### **Problems?**

In the event of any problems or if you need assistance in any way, then contact us in chat or by OGS message and I will do my best to help:

**Tony Atkins** OGS Id: kisekigo